# 電腦網路與程式課程 BC++Builder 程式設計 BCB 程式組教材

授課人員:葉書詠

# 目錄

第一章-C++ Builder 程式教學

第二章-VCL 元件介紹

第三章-使用 socket 撰寫 BCB 網路程式

第四章-程式流程設定範例

# 第一章 - C++ Builder 程式教學

#### 1.C 語言複習 1.C 語言複習

```
while
      while(條件式) 
       { 動作 } 
        -----------
do / while
       do 
        { 動作 } 
       while(條件式) 
     - - - - - - -for
       for(起始條件;結束條件;增量) 
       { 動作 } 
-----------
˼˹ 
      if(條件式) 
       { 動作 } 
          - - - -if...else
       if(條件式) 
       { 動作1 } 
       else 
         { 動作2 } 
-----------
if...else if...else
       if(條件式1) 
       { 動作1 } 
       else if(條件式2) 
         { 動作2 } 
       else if(條件式3) 
        { 動作3 } 
       else 
          { 動作4 } 
-----------
switch / case
       switch(條件式) 
       \left\{ \right. case 條件值1: {動作1} 
                       break; 
         case 條件值2: {動作2} 
                       break;
```
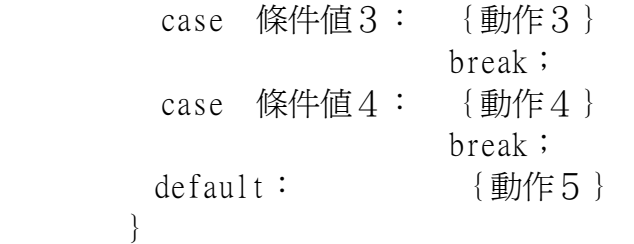

#### 2.C++ Builder 簡介

project manager tool palette strucure object inspector

#### 3.名詞解釋

#### 類別(Class)

簡單的說就是模子,一個類別會定義其所屬的成員(Member), 包括屬性和方法 等。

#### 物件(Object)

物件,也就是類別的實體,照字面上的意義來說,就是一個一個的東西。例如 汽車是一個物件。 在 BCB 裡面的物件,是一個一個的 VCL 元件,例如按鈕是個物件,選單也是

#### 屬性(Property)

物件。

屬性就是物件的特性、特徵。例如:汽車有顏色這個特徵,但是不同汽車可能 也不同的顏色,其餘的有汽車的馬力、排氣量等等。 在 BCB 中,舉例來講,按鈕的屬性有它的顏色、位置、大小等等。

#### 事件(Event)

事件就是會發生的事情。對於一台汽車來講,正在駕駛,就是一個事件,轉 彎、煞車也是。 對 BCB 來說,按下按<del>鈕</del>,就是一個事件。

#### 方法(Method)

也就是操作物件的方法 例如將汽車從紅色變成藍色。 在 BCB 來講,要將字串轉成整數,可以用 StrToInt 這個方法。

#### 4.屬性設定簡介 4.屬性設定簡介

T<sub>op</sub> 元件與視窗上緣的距離。

Left

元件與視窗左邊的距離。

Caption

表單上的標題,或是按鈕上的文字,或是標籤上顯示的字。

Font 更改 Caption 的字型。

Cursor

當滑鼠移到這個元件上面時會出現的游標形狀。

Enabled

設定該元件是否被啓動。舉按鈕為例,若 Enabled 為 True,則按下按鈕之後,會 有事件被驅動。

Visible 設定該元件是否要在執行的階段為"可見的"狀態。

Height 該元件的高度。

Width 該元件的寬度。

AtuoSize 自動設定該元件的大小

ShowHint / Hint 是否顯示提示。若 ShowHint 為 true,則執行時,滑鼠移到這個元件上面,會出 現小小的視窗顯示 Hint。 Hint 這個屬性就是顯示的內容。

Name 元件的名稱。像是 Button1、Label2、Edit1 等等。 Name 跟 Caption 沒有絕對的關係, Caption 是顯示給大家看的, Name 則是讓程 式看的。

其他還有很多屬性,像是 Color、Icon 等,有些屬性還有附屬屬性,像是 Font 底 下還有 Size、Color 等等

# 5.VCL 元件介紹 5.VCL 元件介紹

AnsiString 類別

宣告: AnsiString str;

方法: int Pos(const AnsiString& Str): 傳回 Str 第一個字元的位置,若不存在則回 傳0

AnsiString SubString(int start, int count) : 傳回 start 後 count 個字元的字串 StrToInt(AnsiString Str):將數字字串轉爲整數,其他還有 StrToFloat 等轉 換方法,通常亦會有 IntToStr(int i)等反轉換方法 範例: str.Pos("@");

### Label

Edit **Button** 

# TStringList

宣告: TStringList \*List1=new TStringList;

屬性: Count: 總列數 Strings[i]: 第 i 列的字串

方法: Add(AnsiString): 加入字串 Delete(i): 刪除第 i 列字串 Clear():清除所有字串 LoadFromFile(檔名):讀檔 SaveToFile(檔名):存檔

# TOpenDialog

```
ex:if(OpenDialog1->Execute())
\{Path=OpenDialog1->FileName;
\left\{ \right.
```
# Combo<sub>Box</sub>

屬性:Item:TStringList 型態的物件,ComboBox 的控制項 ItemIndex: int 型態的變數, 被選擇列的索引值 ex: 被選擇的字串就是, ComboBox1->Items->StringsIComboBox1->ItemIndex1 事件: OnSelect OnEnter

# TMemo

屬性:Lines :TStringList 類別的物件,即是 memo 顯示出來的部分,請參考上 面的 TStringList

# 6.程式示範

1.ShowMessage("Hello World!!"); 2.Edit 輸入, Label 輸出

7.作業

(I)作業一

(II)作業二 (II)作業二

# 第二章-VCL 元件介紹-(續)

### 1.VCL 元件介紹

#### LabeledEdit

#### GroupBox

#### Timer:

屬性: Enabled: bool 值, 決定 timer 是否啓動 Interval: 執行間隔, 單位為 1/1000 秒 事件: OnTimer

#### IdTCPClient:

#### 屬性:

BoundIP: 自己本機的 IP, 預設為空, 也就是讓程式自己抓 BoundPort: 本機的 port, 預設為0, 也是讓程式自己抓 Host: 遠端 IP, 也就是伺服器端 IP Port: 伺服器端監聽的 port Connected: bool 值,若以連線即為 true,反之為 false

# 方法:

Connect() DisConnect() WriteLn(AnsiString buf): 於 buf 字串尾加入換行字元後送出 AnsiString ReadLn(AnsiString ATerminator.int ATimeout.int AMaxLineLength): 讀取字串, 當讀到 ATerminator 即停止, 預設為換行字元, 當執行超過 ATimeout(微秒)終止函式,所能接收的最大字元數為 AMaxLineLength

#### 事件:

OnConnected OnDisconnected

#### 2.程式示範

3.作業

(I)作業三

# 第三章-使用 socket 撰寫  $BCB$  網路程式

TCP/IP 分層架構

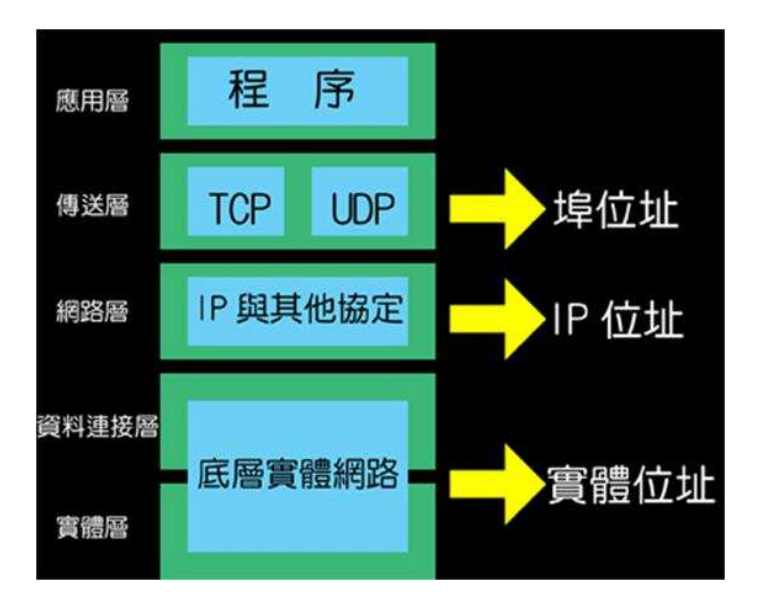

- ◎ 應用層:包括有一般常見的 http,ftp,snmp 等服務的協定。
- 傳送層:
	- o TCP:TCP 所採用的方式是所謂的連接導向模式,也就是好像在 互相傳輸的兩點建立一條虛擬電纜一樣,TCP 提供嚴謹,可靠的 傳輸。
	- o UDP:UDP 採用的是無連接模式,傳輸雖然較不可靠,但卻相對 簡單,處理速度較快,在錯誤率低的短距離區網內, 或是在大量 傳輸中可以允許有少量錯誤的情況中,UDP 的效果就可能比 TCP 來得好。
- 網路層:
	- o IP:TCP 及 UDP 負責將來自某個程序的訊息送至另一個程序,而 IP 則負責將來自某台電腦的程序送往另一台電腦。
- 底層實體網路:負責實際上物理訊號的傳輸,包括了像是光的波長,頻 率,或是無線電的周波數,強度之類的定義。

#### Socket

socket 介於應用層與傳輸層之間,是一個網路系統的通訊函式庫,在任何作業 系統中可以通用

主要的函式:

socket() <-> 電話 bind() <-> 線路(第幾分機?) listen() <-> 準備好接聽(啓用鈴聲) connect() <-> 撥雷話出去 accept() <-> 接聽 send()/recv() <-> 通話 closesocket() <-> 掛斷 在快樂的使用函式之前,有幾件事情要先注意

# $#$ include $\lt$ winsock2.h $>$

winsock2.h 内定義了一些有用的巨集以及 socket 資料結構

# int WSAStartup( WORD *wVersionRequested*,LPWSADATA *lpWSAData*);

- 參 數:
	- wVersionRequested 可使用的 Windows Sockets API 最高版本
	- o lpWSAData 指向 WSADATA 資料的指標
- 傳回值:
	- o 成功: 0
	- o 失敗: WSASYSNOTREADY / WSAVERNOTSUPPORTED / WSAEINVAL
- 說明: WSAStartup()是連結應用程式與 Windows Sockets DLL 的第一個函 式。此函式「必須」是應用程式呼叫到 Windows Sockets DLL 函式中的 第一個, 也唯有此函式呼叫成功後, 才可以再呼叫其他 Windows Sockets DLL 的函式。 此函式亦讓使用者可以指定要使用的 Windows Sockets API 版本,及獲取設計者的一些資訊。
- 範例: 出自 msdn library: http://msdn2.microsoft.com/en-us/library/ms742213.aspx

```
WORD wVersionRequested:
WSADATA wsaData:
int err;
wVersionRequested = MAKEWORD( 2, 2 );
\text{err} = \text{WSAS}tartup( wVersionRequested, &wsaData );
\|if ( \text{err} != 0 ) {
\frac{1}{*} Tell the user that we could not find a usable \frac{*}{s}/* WinSock DLL. */
return 1:
\}/* Confirm that the WinSock DLL supports 2.2.*/
\frac{1}{*} Note that if the DLL supports versions greater \frac{*}{t}/* than 2.2 in addition to 2.2, it will still return \frac{*}{l}\frac{1}{8} /* 2.2 in wVersion since that is the version we */
\frac{1}{*} requested. \frac{*}{\ }\Vertif ( LOBYTE( wsaData.wVersion ) != 2 \VertHIBYTE( wsaData.wVersion ) != 2 ) \{/* Tell the user that we could not find a usable */
\frac{1}{8} WinSock DLL. */
WSACleanup();
return 1;
\vert/* The WinSock DLL is acceptable. Proceed. */
```
# int WSACleanup( void );

- 參 數: 無
- 傳回值:
	- o 成功: 0
	- o 失敗: SOCKET\_ERROR (呼叫 WSAGetLastError() 可得知原因)
- 說明: 應用程式在使用 Windows Sockets DLL 時必須先呼叫 WSAStartup() 來向 Windows Sockets DLL 註冊; 當應用程式不再需要使用 Windows Sockets DLL 時,須呼叫此一函式來註銷使用,以便釋放其占用 的資源。

# 開始使用 socket

# int socket( int af, int type, int protocol);

- 參 數:
	- 。 af : 位址資料族系(family),用不同方式表示網路位址,請用 AF\_INET, 表示是普通的 internet 位址
	- o type:通訊方式
		- SOCKET STREAM: 代表 TCP
		- SOCKET DGRAM: 代表 UDP
	- o Protocal: 傳輸協定編號 選擇 IPPROTO TCP (TCP 通訊協定) 或寫 入 0,交由系統設定
- 回傳值: -1 表示建立 socket 發生錯誤 若成功則回傳非負整數,稱為 socket descriptor(socket 描述子)

範例:

SOCKET sock: //宣告

sock=socket(AF\_INET,SOCK\_STREAM,0); //設定

# int bind( SOCKET s, const struct sockaddr\* name, int namelen);

- 參 數:
	- o s: 指定好通訊協定的 socket
	- o name: 指定本地端位址, 資料格式為 sockaddr
	- o namelen : name 之資料長度(單位 byte)

• 回傳値:-1 表錯誤,否則爲 0

sockaddr 原型(保留各協定自行定義空間)

```
struct sockaddr{
u_short sa_family; // address family
char sa_data[14]; // 位址內容 (未定義)
\left\{ \right\}
```
sockaddr for IPv4:

struct sockaddr\_in { short sin family; u short sin port; struct in addr sin addr; char sin zero[8];  $\}$ ;

sin family:位址資料族系,同樣設定為 AF\_INET sin port:主機開啓的通訊埠號 用 htons() 寫入 sin addr:主機 IP 位址 in addr 資料格式 sin zero[8]:目前沒用處,保留以後使用

範例:

```
|struct sockaddr in sa;           //先宣告一個 sockaddr in 作為
引入值 
|sa.sin_family=AF_INET;      //設定爲 internet 位址族系
sa.sin_port=htons(31800); //htons()是將數字轉換成網路位
元排列 
sa.sin_addr.s_addr=INADDR_ANY; //INADDR_ANY 表示我不在意 Local 
IP,由系統自行決定
                                  //若要指定 IP,則使用
inet_addr 將 IP 字串轉為網路位元排列, 
                           1/\sqrt{9}如: sa.sin_addr.s_addr =
inet_addr("140.115.65.1"); 
                                  //如需要反轉換,有
inet_ntoa 函式可用
bind(sock,(sockaddr *)&sa,sizeof(sa)); //bind
```
#### int listen(SOCKET s, int backlog);

- 參 數:
	- o s:設定好 bind(),並且尙未連線的 socket
	- o Backlog: 等待 Server 接受連線前,同時最大連線數
	- 回傳值: -1 表錯誤, 否則爲 0

```
範例: listen(sock,1);
```
#### SOCKET accept(SOCKET s, struct sockaddr\* addr, int\* addrlen);

- 參 數:
	- o s: 一個設定為 listen 狀態的 socket
	- o addr: Client 端位址資訊,由函式自動產生填入
	- o addrlen: sddr長度,由函式自動產生
- 回傳值: -1 表示錯誤,否則傳回另一個包含 Client 端資訊的新 socketdescriptor, 作為傳送資料用

傳淮 accept()的 listen socket 本身並沒有辦法作資料的傳輸, 所以必須透過 accept() 產生一個包含通訊協定、Server、Client 資訊的新 socket,利用他就可以進行資 料的傳輸了

範例: accept(Message.WParam,NULL,NULL);

#### int connect(SOCKET s,const struct sockaddr\* name,int namelen);

設定方式請參照 bind()函式 回傳值: -1 表錯誤, 否則回傳 0

#### int recv(SOCKET s, char<sup>\*</sup> buf, int len, int flags);

- 參 數:
	- o s:一個建立連線成功的 socket
	- 。 buf:呼叫 recv,用來儲存收到資料的暫存器
	- len: buf 的長度(byte)
	- 。 flags:選擇工作模式,一般填入 0
- 回傳值: -1 表錯誤, 否則傳回接受到資料的長度(byte)

範例:

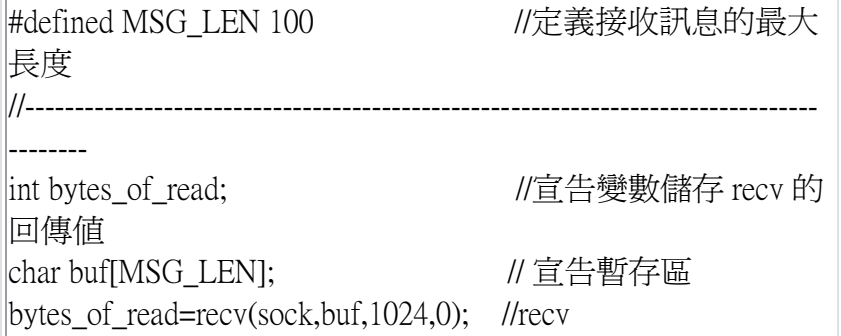

#### int send( SOCKET s, const char<sup>\*</sup> buf, int len, int flags);

- 參 數:
	- o s: 一個建立連線成功的 socket
	- 。 buf:用來儲存將送出資料的暫存器
	- len: buf 的長度(byte)
	- o flags: 選擇工作模式,一般填入 0
- 回傳值: -1 表錯誤, 否則傳回送出資料的長度(byte)

範例:

lint bytes of sent:  $\frac{1}{\sin \theta}$  //宣告變數儲存 send 的回傳值 bytes of sent=send(sock,Edit1->Text.c str(),Edit1 $\triangleright$ Text.Length.0): //send

# int closesocket(SOCKET s); int shutdown(SOCKET s,int how);

- 參 數:
	- o s:使用中的 socket
	- o how:控制 socket 工作的方式
		- SD\_RECEIVE 禁止輸入(disable recv()函式)
		- SD SEND 禁止輸出(disable send()函式)
		- SD BOTH 雙向禁止
- 回傳值:-1 表錯誤,否則傳回 0
- 說明

```
closesocket()可以用來終止 TCP 連線,但不會馬上關閉,必須等到該
socket 不在動作後才切斷連線,這是用完再關的函式, 而 shutdown()是有
強制性質的中斷連線函式,用來控制 socket 的 IO。
```
一個好的中斷連線作法應有四步:

- 1. 結束傳送資料
- 2. 使用 shutdown(),設定為禁止送出資料
- 3. 呼叫 recv(),確定收到的資料長度為 0,避免遺漏資訊
- 4. closesocket() 來關閉 socket

範例:

```
void __fastcall TForm1::SocketGracefulClose(SOCKET s) 
\vert \{ int i=0; 
 bool flag=true; 
 AnsiString buf; 
 shutdown(s,SD_SEND); 
i = recv(s, but.c_str(), 1024, 0);if(i == -1); else 
  { 
  while(flag) 
   { 
   i = recv(s, but.c_str(), 1024, 0);if(i == 0) { 
     flag=false; 
    } 
   } 
  } 
 closesocket(s); 
//Memo1->Lines->Add("socket closed"); 
\vert
```
# 第四章-作業 - 聊天室 參考協定

0:取得列表 命令格式:  $+$ --- $+$ ---- $+$  $101SP$  $+$ --- $+$ ---- $+$ 流程: client-----------------------server ====================================== 0 space------------------------> ack(0)----------------> <---------------------count ack(0)-------------------------> <--------------------(loop)writeln ack(0)-------------------------> 1:一般談話: 命令格式:  $+ \cdots + \cdots + \cdots +$  $11$  SP  $1$  MSG  $1$  $+$ ---+----+-----+ 流程: client----------------------server =====================================  $1$ |space|msg--------------------> 2:悄悄話: 命令格式: +---+----+-----------+----+-----+ 12 | SP | target id | SP | MSG | +---+----+-----------+----+-----+ 流程: client----------------------server ==================================== 2lspaceltargetlspacelmsg------>  $--------find(id)(get ip\&port)$ 

3: 送出暱稱及驗證: 命令格式:

 $+ - - + - - - + - - - +$  $13$  | SP | id |  $+ \cdots + \cdots + \cdots +$ 流程: client------------------------server ======================================

 $3$ lspacelid--------------------->

<----------------------IDtest(1/0)//回傳 1 即為通過,0 則為已有重複的暱稱

4:送出震動: 命令格式: +---+----+------------+ 14 | SP | target id |  $+$ ---+----+------------+ 流程: client----------------------server ======================================

4lspaceltarget id------------->